## **O que fazer quando os produtos apresentarem tributação errada?**

Quando os produtos apresentarem tributação errada, siga os procedimentos abaixo:

1) Acesse a rotina **1008** - Manutenção de Nota Fiscal de Saída, informe o número da nota fiscal e clique **Localizar**;

2) Realize um duplo clique na nota fiscal. selecione a sub-aba **Itens da Nota** e identifique o código da figura tributária informada na coluna **Cod. Trib**;

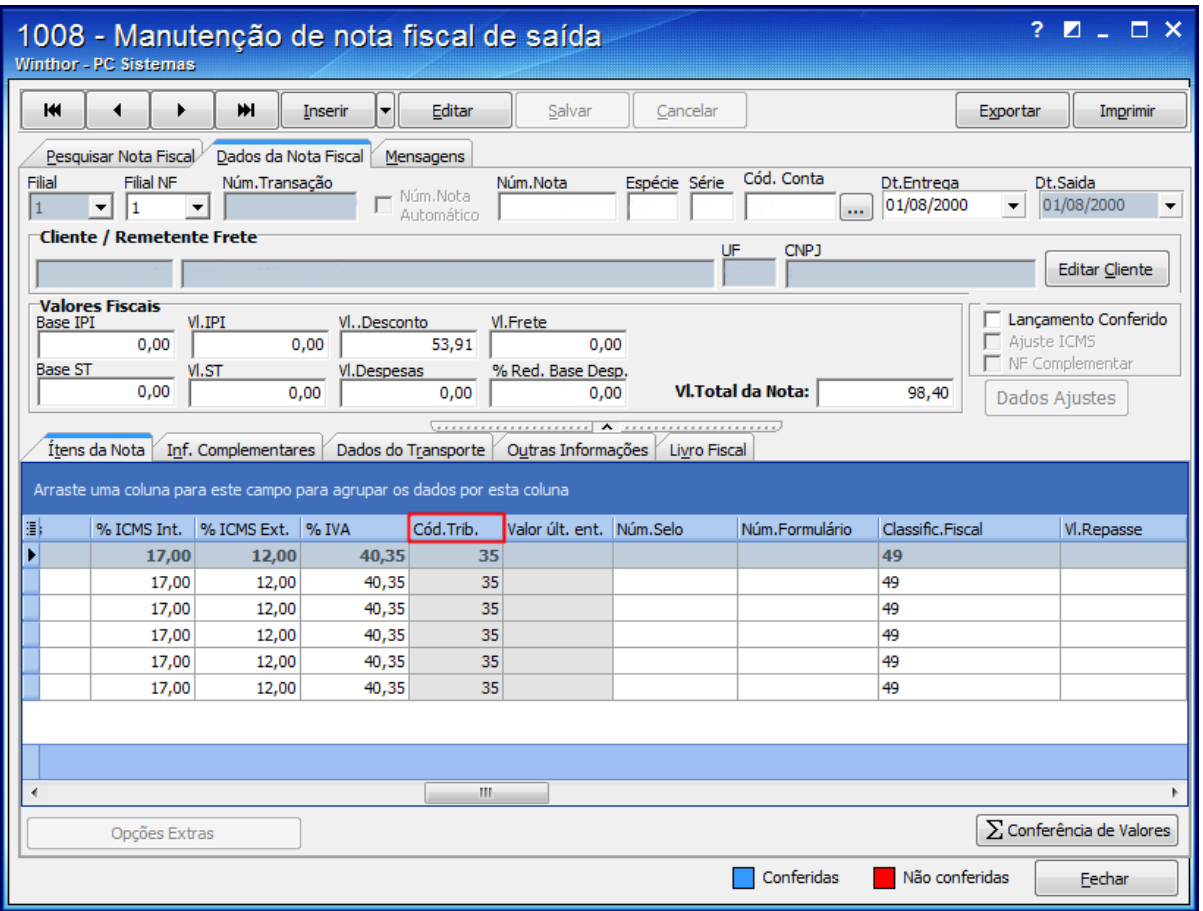

3) Acesse a rotina **132** - Parâmetros da Presidência e verifique o parâmetro **1092 - Usar tributação por estado (UF)**, se estiver marcado como **Sim**, é utilizada a rotina **574**, caso contrário a rotina **271** é utilizada;

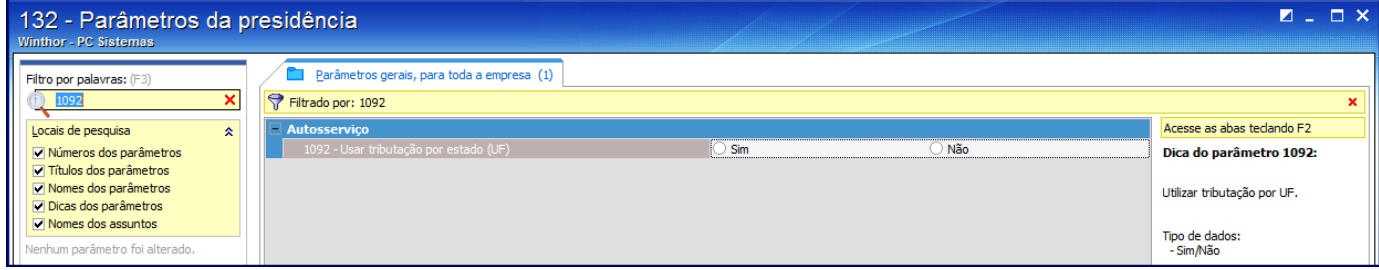

4) Realize a devida correção de acordo com a rotina utilizada conforme segue:

Rotina 271:

1) Acesse a rotina **271** - Cadastrar Tributação por produto;

2) Preencha os campos Região e Cód. Produto. Em seguida clique o botão **Pesquisar**;

3) Informe o código da figura tributária na coluna **Cód. Tribut**. e tecle seta para baixo para salvar alteração.

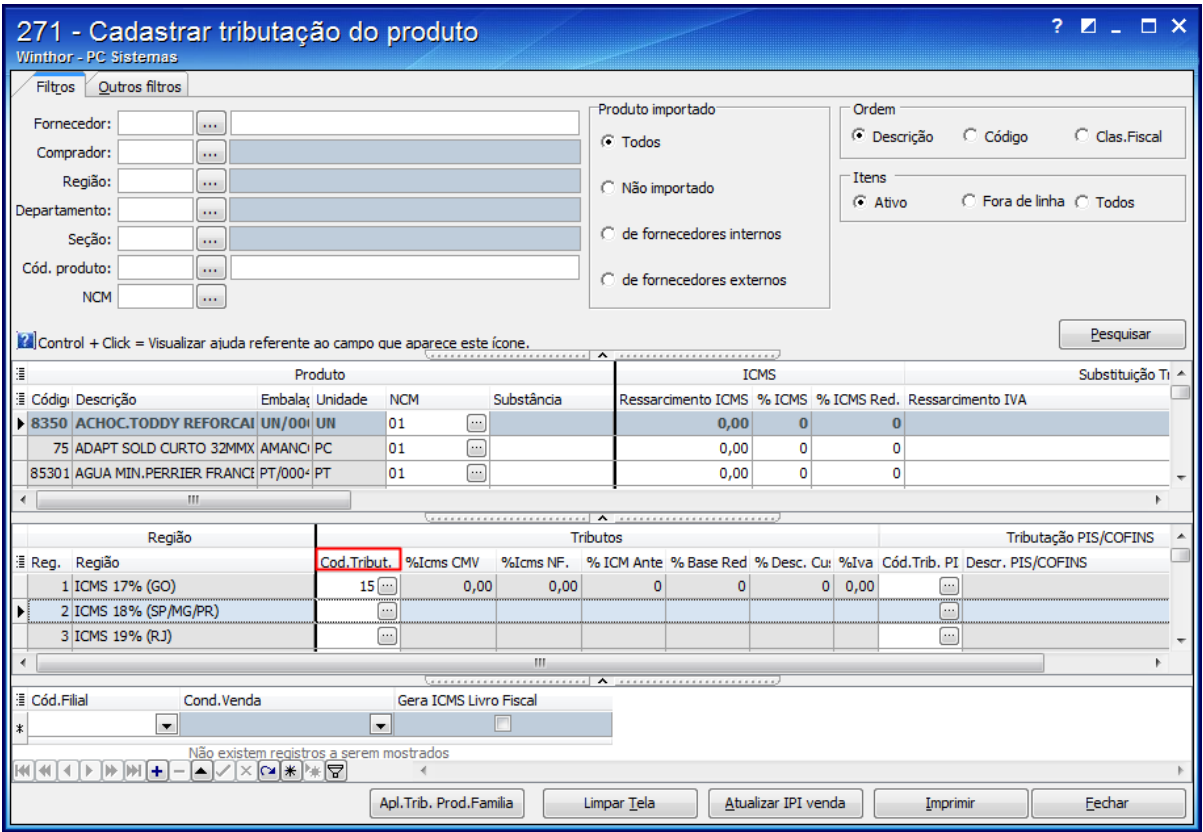

 $\sim$  Rotina 574:

1) Acesse a rotina **574** - Cadastrar Tributação nos Produtos e clique o botão **Tributação por UF**;

2) Preencha os campos **Filial Origem**, **UF Destino** e **Produto**. Em seguida, clique o botão **Pesquisar**;

3) Na coluna **Cód**. informe o código da figura tributária, tecle seta para baixo para salvar a alteração.

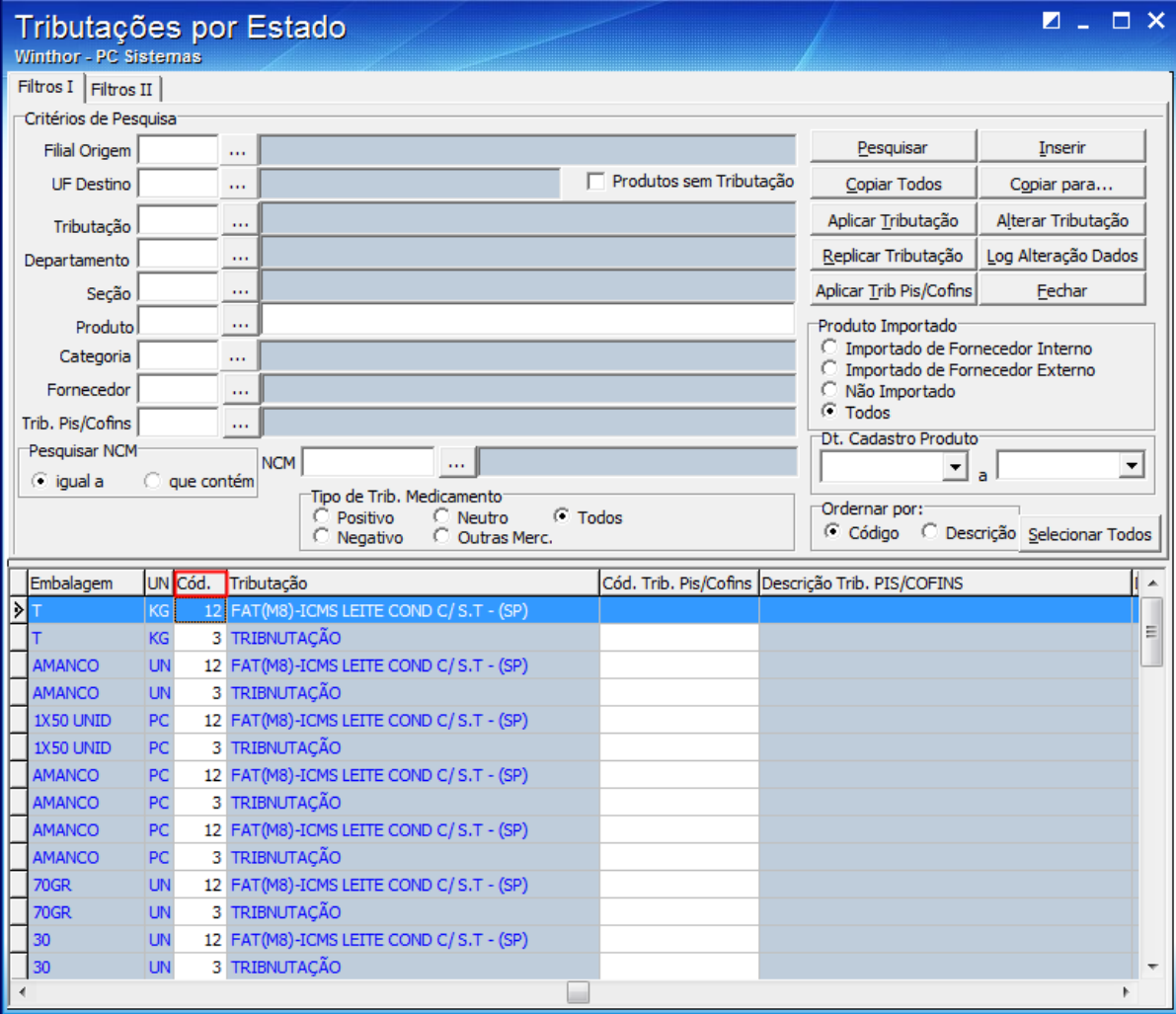